# **temple Documentation**

*Release 1.4.8*

**Clover Health**

**Jul 14, 2022**

## **Contents**

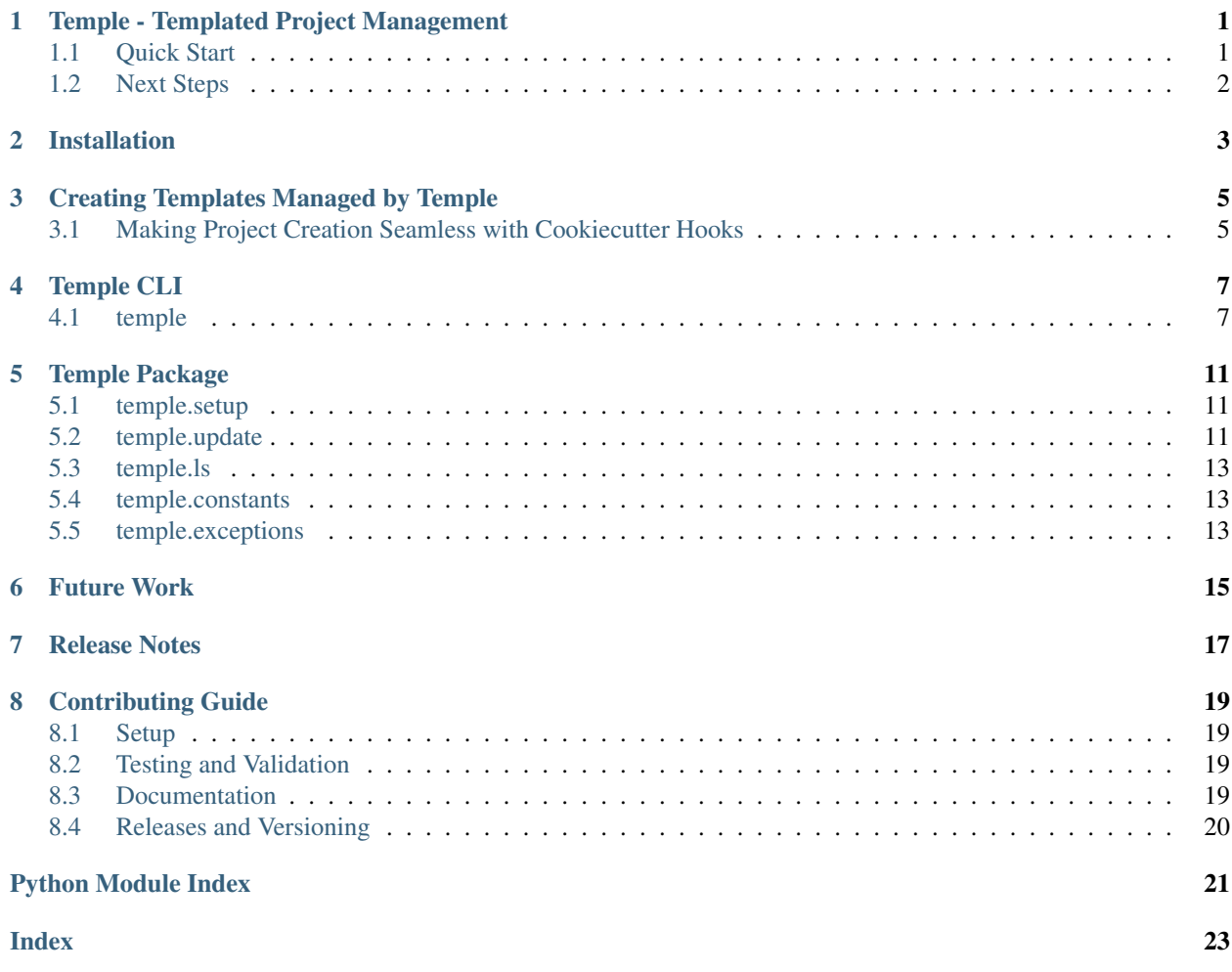

### Temple - Templated Project Management

<span id="page-4-0"></span>Temple provides templated project creation and management.

The main functionality of temple includes:

- 1. Creating new projects from [cookiecutter](https://cookiecutter.readthedocs.io/en/latest/) templates.
- 2. Listing all available templates under a github user / org along with all projects created from those templates.
- 3. Keeping projects up to date with the template as it changes.

A quick start is provided below. Be sure to go through the *[Installation](#page-6-0)* section before starting. It's also useful to read about [cookiecutter](https://cookiecutter.readthedocs.io/en/latest/) templates since they form the foundation of this tool.

### <span id="page-4-1"></span>**1.1 Quick Start**

#### **1.1.1 Listing templates and projects**

Temple manages projects that are started from templates (specifically, [cookiecutter](https://cookiecutter.readthedocs.io/en/latest/) templates). In order to see what templates are available for use within your Github org, do:

temple ls <github\_org\_name>

This will list all of the paths of templates that are available. Doing:

temple ls <github\_org\_name> -l

will also display the description of the template.

To list all projects created with a template (and the project's descriptions), take the template path from  $t$ emple ls and use it as an argument like so:

temple ls <github\_org\_name> <git**@github**.com:user/cookiecutter-template.git> -l

#### **1.1.2 Starting new projects**

A new project can be set up from a template with:

temple setup <git**@github**.com:user/cookiecutter-template.git>

What happens next is dependent on how the template is configured. By default, [cookiecutter](https://cookiecutter.readthedocs.io/en/latest/) will prompt the user for template parameters, defined in the cookiecutter. json file of the template repository. If any [cookiecutter hooks](http://cookiecutter.readthedocs.io/en/latest/advanced/hooks.html) are defined in the project, additional setup steps will happen that are specific to the type of project being started.

#### **1.1.3 Keeping your project up to date with the latest template**

Once a project is set up and published to Github, temple-created projects can be listed with the temple ls command. If a template is ever updated, changes can be pulled into a project with:

temple update

This will git merge the template changes into your repository. You will need to review the changes, resolve conflicts, and then git add and git push these changes yourself.

Sometimes it is desired that projects always remain up to date with the latest template - for example, ensuring that each project obtains a security patch to a dependency or doing an organization-wide upgrade to a new version of Python.

Using temple update --check from the repository will succeed if the project is up to date with the latest template or return a non-zero exit code if it isn't. This command can be executed as part of automated testing that happens in continuous integration in order to ensure all projects remain up to date with changes before being deployed.

Note: Updating your project with the latest template does not result in [cookiecutter hooks](http://cookiecutter.readthedocs.io/en/latest/advanced/hooks.html) being executed again.

#### **1.1.4 Switching your project to another template**

Sometimes it is desirable to switch a project to another template, like when open sourcing a private package. Projects can be switched to another template with:

temple switch <git**@github**.com/user/new-template-path.git>

Similar to temple update, you will need to review the changes, resolve conflicts, and then git add and git push these changes.

Note: Switching templates does not trigger any [cookiecutter hooks.](http://cookiecutter.readthedocs.io/en/latest/advanced/hooks.html) Users must manually do any project setup and must similarly do any project teardown that might have resulted from the previously template. The authors have intentionally left out this convenience for now since temple currently has no way to spin down projects.

### <span id="page-5-0"></span>**1.2 Next Steps**

For more detailed docs about the temple command line interface (CLI) and python package, view the *[Temple CLI](#page-10-0)* and *[Temple Package](#page-14-0)* sections.

Want to create your own temple-managed project? View the *[Creating Templates Managed by Temple](#page-8-0)* section.

### Installation

<span id="page-6-0"></span>temple can be installed with:

pip3 install temple

Most temple functionality requires a GITHUB\_API\_TOKEN environment variable to be set. The Github API token is a personal token that you create by following the [Github Access Token Instructions.](https://help.github.com/articles/creating-an-access-token-for-command-line-use/) This token only requires repo scope.

Note: Temple requires a Github API token for listing available templates, starting new projects, and updating a project with a template. However, project templates themselves might have other setup requirements. Consult the documentation of templates you want to use for your projects for information about other installation and setup required.

### Creating Templates Managed by Temple

<span id="page-8-0"></span>Under the hood, temple uses [cookiecutter](https://cookiecutter.readthedocs.io/en/latest/) to gather user input about a project and then spin up a local directory with the project scaffolding. In order to learn more about how to make your own cookiecutter template, consult the [cookiecutter](https://cookiecutter.readthedocs.io/en/latest/) [docs.](https://cookiecutter.readthedocs.io/en/latest/)

After you have created a template and published it to Github, it will be displayed with temple ls and can also be used by temple setup. There is no additional setup required. Make sure the description of your repo is filled in on Github, because that will be returned when users type  $\times$  emple ls -1.

### <span id="page-8-1"></span>**3.1 Making Project Creation Seamless with Cookiecutter Hooks**

Once you have created a cookiecutter template and published it to Github, it will work with temple out of the box, but there are ways to make project setup even more seamless.

For example, say a cookiecutter template has been created at [git@github.com:](mailto:git@github.com)user/cookiecutter-template.git. When the user calls temple setup git@github.com:user/cookiecutter-template.git, the templated project will be created locally, but the user will be left to do remaining setup steps manually (like pushing to Github, setting up continuous integration, etc).

Cookiecutter offers the ability to insert [pre or post generate hooks](http://cookiecutter.readthedocs.io/en/latest/advanced/hooks.html) before and after a project is created, allowing project-specific setup steps to happen. Some of the examples given in the [hook docs](http://cookiecutter.readthedocs.io/en/latest/advanced/hooks.html) include ensuring a python module name is valid.

Hooks can be used for initial project setup in a variety of ways, some examples including:

- 1. Creating a remote github repository for the project
- 2. Pushing to a remote github repository after the project is created
- 3. Adding default collaborators to a project
- 4. Setting up continuous integration for a project
- 5. Creating an initial server for a web app along with a domain name

Keep in mind that cookiecutter hooks are called during temple setup and temple update. Although hooks should be idempotent in the case of transient setup failures, sometimes it is not desirable to have hooks execute during setup and update. In order to customize this behavior in your hooks, temple exports the TEMPLE environment variable and sets it to value of the command being executed (i.e. "ls", "setup", or "update").

Below is an example of creating a pre\_gen\_project.py hook in the hooks directory of the template. The script ensures that the cookiecutter template is only used by temple and not by cookiecutter or another templating library:

```
#!/usr/bin/env python
import os
if _name__ == " _main_":
    if not os.environ.get('_TEMPLE'):
       raise Exception('This template can only be used by temple')
```
Here's an example of pushing the newly-created project to github with a post\_gen\_project.py file:

```
#!/usr/bin/env python3
import os
import subprocess
def call_cmd(cmd, check=True):
    """Call a command. If check=True, throw an error if command fails"""
    return subprocess.call(cmd, check=check)
def push_to_github():
   call_cmd('git init')
   call_cmd('git add .')
   call_cmd('git commit -m "Initial project scaffolding"')
   # Use the "repo_name" template variable
   call_cmd('git remote add origin {repo_name}')
   ret = call_cmd('git push origin master', check=False)
   if ret.returncode != 0:
        # Do additional error handling if the repo already exists.
        # Maybe the user already created the remote repository..
       pass
if __name__ == "__main__":
    # Only run these commands when "temple setup" is being called
   if os.environ.get('_TEMPLE') == 'setup':
       push_to_github()
```
In the above hook, the push\_to\_github function is called only when running temple setup. In other words, this hook code will not run on temple update or any other commands that invoke the template to be rendered.

As shown above, variables that are part of the template, like {repo\_name} can be referenced and used in the hooks. If the above fails, it will cause all of temple setup to fail, which will in turn not create any local project on the user's machine. Idempotency of project hooks should be kept in mind when designing them.

Note: The hooks shown can also be written in shell and named pregen\_project.sh and post\_gen\_project.sh.

Temple CLI

<span id="page-10-2"></span><span id="page-10-0"></span>The main temple command and its subcommands are listed below. Note that --help can be given as an argument to any of these commands to print out help on the command line.

### <span id="page-10-1"></span>**4.1 temple**

temple [OPTIONS] COMMAND [ARGS]...

#### **Options**

```
--version
     Show version
```
#### **4.1.1 clean**

Cleans temporary resources created by temple, such as the temple update branch

```
temple clean [OPTIONS]
```
#### **4.1.2 ls**

List packages created with temple. Enter a github user or organization to list all templates under the user or org. Using a template path as the second argument will list all projects that have been started with that template.

Use "-l" to print the Github repository descriptions of templates or projects.

```
temple ls [OPTIONS] GITHUB_USER [TEMPLATE]
```
#### <span id="page-11-0"></span>**Options**

**-l**, **--long-format** Print extended information about results

#### **Arguments**

**GITHUB\_USER**

Required argument

**TEMPLATE**

Optional argument

#### **4.1.3 setup**

Setup new project. Takes a git path to the template as returned by "temple ls". In order to start a project from a particular version (instead of the latest), use the "-v" option.

temple setup [OPTIONS] TEMPLATE

#### **Options**

```
-v, --version <version>
     Git SHA or branch of template to use for creation
```
#### **Arguments**

#### **TEMPLATE**

Required argument

### **4.1.4 switch**

Switch a project's template to a different template.

temple switch [OPTIONS] TEMPLATE

#### **Options**

**-v**, **--version** <version> Git SHA or branch of template to use for update

#### **Arguments**

#### **TEMPLATE**

Required argument

### <span id="page-12-0"></span>**4.1.5 update**

Update package with latest template. Must be inside of the project folder to run.

Using "-e" will prompt for re-entering the template parameters again even if the project is up to date.

Use "-v" to update to a particular version of a template.

Using "-c" will perform a check that the project is up to date with the latest version of the template (or the version specified by "-v"). No updating will happen when using this option.

temple update [OPTIONS]

#### **Options**

- **-c**, **--check** Check to see if up to date
- **-e**, **--enter-parameters** Enter template parameters on update
- **-v**, **--version** <version> Git SHA or branch of template to use for update

### Temple Package

### <span id="page-14-4"></span><span id="page-14-1"></span><span id="page-14-0"></span>**5.1 temple.setup**

Creates and initializes a project from a template

temple.setup.**setup**(*template*, *version=None*) Sets up a new project from a template

Note that the  $temple$ .  $constants$ . TEMPLE\_ENV\_VAR is set to 'setup' during the duration of this function.

#### **Parameters**

- **template**  $(str)$  $(str)$  $(str)$  The git path to a template
- **version** ([str,](https://docs.python.org/3/library/stdtypes.html#str) optional) The version of the template to use when updating. Defaults to the latest version

### <span id="page-14-3"></span><span id="page-14-2"></span>**5.2 temple.update**

Updates a temple project with the latest template

```
temple.update.up_to_date(version=None)
     Checks if a temple project is up to date with the repo
```
Note that the  $temple$ .  $constants$ . TEMPLE\_ENV\_VAR is set to 'update' for the duration of this function.

Parameters version ([str,](https://docs.python.org/3/library/stdtypes.html#str) optional) - Update against this git SHA or branch of the template

Returns True if up to date with version (or latest version), False otherwise

Return type boolean

Raises

• [NotInGitRepoError](#page-17-0) – When running outside of a git repo

• [InvalidTempleProjectError](#page-17-1) – When not inside a valid temple repository

<span id="page-15-1"></span>temple.update.**update**(*old\_template=None*, *old\_version=None*, *new\_template=None*,

*new\_version=None*, *enter\_parameters=False*)

Updates the temple project to the latest template

Proceeeds in the following steps:

- 1. Ensure we are inside the project repository
- 2. Obtain the latest version of the package template
- 3. If the package is up to date with the latest template, return
- 4. If not, create an empty template branch with a new copy of the old template
- 5. Create an update branch from HEAD and merge in the new template copy
- 6. Create a new copy of the new template and merge into the empty template branch
- 7. Merge the updated empty template branch into the update branch
- 8. Ensure temple.yaml reflects what is in the template branch
- 9. Remove the empty template branch

Note that the  $template$ .constants.TEMPLE\_ENV\_VAR is set to 'update' for the duration of this function.

Two branches will be created during the update process, one named \_temple\_update and one named \_temple\_update\_temp. At the end of the process, \_temple\_update\_temp will be removed automatically. The work will be left in \_temple\_update in an uncommitted state for review. The update will fail early if either of these branches exist before the process starts.

#### Parameters

- **old\_template** ([str,](https://docs.python.org/3/library/stdtypes.html#str) default=None) The old template from which to update. Defaults to the template in temple.yaml
- **old\_version** ([str,](https://docs.python.org/3/library/stdtypes.html#str) default=None) The old version of the template. Defaults to the version in temple.yaml
- **new\_template** ([str,](https://docs.python.org/3/library/stdtypes.html#str) default=None) The new template for updating. Defaults to the template in temple.yaml
- **new\_version** ([str,](https://docs.python.org/3/library/stdtypes.html#str) default=None) The new version of the new template to update. Defaults to the latest version of the new template
- **enter parameters** ([bool,](https://docs.python.org/3/library/functions.html#bool) default=False) Force entering template parameters for the project

#### Raises

- Not InGitRepoError When not inside of a git repository
- [InvalidTempleProjectError](#page-17-1) When not inside a valid temple repository
- [InDirtyRepoError](#page-17-2) When an update is triggered while the repo is in a dirty state
- [ExistingBranchError](#page-16-4) When an update is triggered and there is an existing update branch

Returns True if update was performed or False if template was already up to date

#### <span id="page-15-0"></span>Return type boolean

### <span id="page-16-7"></span><span id="page-16-0"></span>**5.3 temple.ls**

Lists all temple templates and projects spun up with those templates

temple.ls.**ls**(*github\_user*, *template=None*)

Lists all temple templates and packages associated with those templates

If template is None, returns the available templates for the configured Github org.

If template is a Github path to a template, returns all projects spun up with that template.

ls uses the github search API to find results.

Note that the [temple.constants.TEMPLE\\_ENV\\_VAR](#page-16-3) is set to 'ls' for the duration of this function.

#### Parameters

- **github\_user** ([str](https://docs.python.org/3/library/stdtypes.html#str)) The github user or org being searched.
- **template** ([str,](https://docs.python.org/3/library/stdtypes.html#str) optional) The template git repo path. If provided, lists all projects that have been created with the provided template. Note that the template path is the SSH path (e.g. [git@github.com:](mailto:git@github.com)CloverHealth/temple.git)

Returns A dictionary of repository information keyed on the SSH Github url

Return type [dict](https://docs.python.org/3/library/stdtypes.html#dict)

Raises [InvalidGithubUserError](#page-17-3) - When github user is invalid

### <span id="page-16-5"></span><span id="page-16-1"></span>**5.4 temple.constants**

Constants for temple

```
temple.constants.GITHUB_API_TOKEN_ENV_VAR = 'GITHUB_API_TOKEN'
    The Github API token environment variable
```
temple.constants.**TEMPLE\_CONFIG\_FILE = 'temple.yaml'** The temple config file in each repo

temple.constants.**TEMPLE\_DOCS\_URL = 'https://github.com/CloverHealth/temple'** Temple docs URL

<span id="page-16-3"></span>temple.constants.**TEMPLE\_ENV\_VAR = '\_TEMPLE'**

The environment variable set when running any temple command. It is set to the name of the command

<span id="page-16-6"></span>temple.constants.**UPDATE\_BRANCH\_NAME = '\_temple\_update'** The temporary branches used for updates

### <span id="page-16-2"></span>**5.5 temple.exceptions**

Temple exceptions

```
exception temple.exceptions.CheckRunError
    When running temple update --check errors
```

```
exception temple.exceptions.Error
     The top-level error for temple
```
- <span id="page-17-4"></span>**exception** temple.exceptions.**ExistingBranchError** Thrown when a specifically named branch exists or doesn't exist as expected.
- <span id="page-17-2"></span>**exception** temple.exceptions.**InDirtyRepoError** Thrown when running in a dirty git repo
- **exception** temple.exceptions.**InGitRepoError** Thrown when running inside of a git repository
- **exception** temple.exceptions.**InvalidCurrentBranchError** Thrown when a command cannot run because of the current git branch
- **exception** temple.exceptions.**InvalidEnvironmentError** Thrown when required environment variables are not set
- <span id="page-17-3"></span>**exception** temple.exceptions.**InvalidGithubUserError** An invalid github user was passed to ls.
- **exception** temple.exceptions.**InvalidTemplatePathError** Thrown when a template path is not a Github SSH path
- <span id="page-17-1"></span>**exception** temple.exceptions.**InvalidTempleProjectError** Thrown when the repository was not created with temple
- <span id="page-17-0"></span>**exception** temple.exceptions.**NotInGitRepoError** Thrown when not running inside of a git repo
- **exception** temple.exceptions.**NotUpToDateWithTemplateError** Thrown when a temple project is not up to date with the template

Future Work

<span id="page-18-0"></span>1. Use python wrappers for git and Github access [\(GitPython,](http://gitpython.readthedocs.io/en/stable/) [github3.py\)](https://github3py.readthedocs.io/en/master/)

### Release Notes

<span id="page-20-0"></span>**1.4.8 -----**  $*$  Fix the compatibility with latest cookiecutter (#14) **1.4.7 -----** \* support https as well as ssh repositories (#12) **1.4.6 -----** \* Attempt to fix build process \* Fix temple ls command's template param (#10) **1.4.5 -----** \* Update Test Requirements and Doc Update (#9) **1.4.4 -----** \* [DI-304] Fix search for template usage (#7) **1.4.3 -----** \* [DI-8] Temple update 2018-07-31 (#5) **1.4.2 -----** \* Added primary authors section (#4)

**1.4.1 -----**

\* Added ReadTheDocs requirements file

#### **1.4.0 -----**

\* sem-ver: api-break, Initial open source release of temple (#1) \* first commit

### Contributing Guide

<span id="page-22-0"></span>This project was created using temple. For more information about temple, go to the [Temple docs.](https://github.com/CloverHealth/temple)

### <span id="page-22-1"></span>**8.1 Setup**

Set up your development environment with:

```
git clone git@github.com:CloverHealth/temple.git
cd temple
make setup
```
make setup will setup a virtual environment managed by [pyenv](https://github.com/yyuu/pyenv) and install dependencies.

Note that if you'd like to use something else to manage dependencies other than pyenv, call make dependencies instead of make setup.

### <span id="page-22-2"></span>**8.2 Testing and Validation**

Run the tests with:

make test

Validate the code with:

make validate

### <span id="page-22-3"></span>**8.3 Documentation**

[Sphinx](http://www.sphinx-doc.org/) documentation can be built with:

make docs

The static HTML files are stored in the docs/\_build/html directory. A shortcut for opening them is:

make open\_docs

### <span id="page-23-0"></span>**8.4 Releases and Versioning**

Anything that is merged into the master branch will be automatically deployed to PyPI. Documentation will be published to [ReadTheDocs.](http://temple.readthedocs.io/)

The following files will be generated and should *not* be edited by a user:

- ChangeLog Contains the commit messages of the releases. Please have readable commit messages in the master branch and squash and merge commits when necessary.
- AUTHORS Contains the contributing authors.
- version.py Automatically updated to include the version string.

This project uses [Semantic Versioning](http://semver.org) through [PBR.](https://docs.openstack.org/developer/pbr/) This means when you make a commit, you can add a message like:

sem-ver: feature, Added this functionality that does blah.

Depending on the sem-ver tag, the version will be bumped in the right way when releasing the package. For more information, about PBR, go the the [PBR docs.](https://docs.openstack.org/developer/pbr/)

## Python Module Index

### <span id="page-24-0"></span>t

temple.constants, [13](#page-16-5) temple.exceptions, [13](#page-16-6) temple.ls, [12](#page-15-0) temple.setup, [11](#page-14-0) temple.update, [11](#page-14-3)

### Index

### <span id="page-26-0"></span>Symbols

### –version

temple command line option, [7](#page-10-2) -c, –check temple-update command line option, [9](#page-12-0) -e, –enter-parameters temple-update command line option, [9](#page-12-0) -l, –long-format

temple-ls command line option, [8](#page-11-0)

-v, –version <version> temple-setup command line option, [8](#page-11-0) temple-switch command line option, [8](#page-11-0) temple-update command line option, [9](#page-12-0)

## $\mathcal{C}$

CheckRunError, [13](#page-16-7)

### E

Error, [13](#page-16-7) ExistingBranchError, [13](#page-16-7)

### G

GITHUB\_API\_TOKEN\_ENV\_VAR (in module temple.constants), [13](#page-16-7) GITHUB\_USER temple-ls command line option, [8](#page-11-0)

### I

InDirtyRepoError, [14](#page-17-4) InGitRepoError, [14](#page-17-4) InvalidCurrentBranchError, [14](#page-17-4) InvalidEnvironmentError, [14](#page-17-4) InvalidGithubUserError, [14](#page-17-4) InvalidTemplatePathError, [14](#page-17-4) InvalidTempleProjectError, [14](#page-17-4)

### $\mathbf{L}$

ls() (in module temple.ls), [13](#page-16-7)

### N

NotInGitRepoError, [14](#page-17-4) NotUpToDateWithTemplateError, [14](#page-17-4)

### S

setup() (in module temple.setup), [11](#page-14-4)

### T

TEMPLATE temple-ls command line option, [8](#page-11-0) temple-setup command line option, [8](#page-11-0) temple-switch command line option, [8](#page-11-0) temple command line option –version, [7](#page-10-2) temple-ls command line option -l, –long-format, [8](#page-11-0) GITHUB\_USER, [8](#page-11-0) TEMPLATE, [8](#page-11-0) temple-setup command line option -v, –version <version>, [8](#page-11-0) TEMPLATE, [8](#page-11-0) temple-switch command line option -v, –version <version>, [8](#page-11-0) TEMPLATE, [8](#page-11-0) temple-update command line option -c, –check, [9](#page-12-0) -e, –enter-parameters, [9](#page-12-0) -v, –version <version>, [9](#page-12-0) temple.constants (module), [13](#page-16-7) temple.exceptions (module), [13](#page-16-7) temple.ls (module), [12](#page-15-1) temple.setup (module), [11](#page-14-4) temple.update (module), [11](#page-14-4) TEMPLE\_CONFIG\_FILE (in module temple.constants), [13](#page-16-7) TEMPLE\_DOCS\_URL (in module temple.constants), [13](#page-16-7) TEMPLE\_ENV\_VAR (in module temple.constants), [13](#page-16-7)

### U

up\_to\_date() (in module temple.update), [11](#page-14-4)  $u$ quate() (in module temple.update), [12](#page-15-1)<br>UPDATE\_BRANCH\_NAME (in UPDATE\_BRANCH\_NAME (in module temple.constants), [13](#page-16-7)